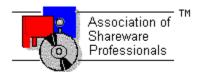

# ASSOCIATION OF SHAREWARE PROFESSIONALS (ASP) OMBUDSMAN STATEMENT

Global Majic Software, Inc. is a member of the Association of Shareware Professionals (ASP). ASP wants to make sure that the shareware principle works for you. If you are unable to resolve a shareware-related problem with Global Majic Software, Inc. by contacting them directly, ASP may be able to help. The ASP Ombudsman can help you resolve a dispute or problem with an ASP member, but does not provide technical support for members' products.

Please write to the ASP Ombudsman at:

545 Grover Road Muskegon, MI 49442-9427 USA FAX 616-788-2765

or send a CompuServe message via CompuServe Mail to:

ASP Ombudsman 70007,3536

## **AUTOREDRAW PROPERTY**

## **Description**

Determines whether the control is redraw manually or automatically.

#### Usage

[form.]control.AutoRedraw[ = {TRUE|FALSE} ]

#### Setting

The property settings are:

| Setting      | Description                                                                          |
|--------------|--------------------------------------------------------------------------------------|
| TRUE         | Automatic (default) - The operating system will redraw the control when it has time. |
| <b>FALSE</b> | Manual - The user is responsible for all redraw commands.                            |

#### Remarks

If AutoRedraw=**TRUE**, then the control will be redrawn after any property is changed. If several properties are being changed rapidly, then the control may seem slow and/or may not update when desired. In this case, it may be wise to set AutoRedraw=**FALSE** and issue a <u>Redraw</u> command after all the desired property changes are made.

### **Related Property**

<u>Redraw</u>

#### **Data Type**

Integer (Boolean)

# **BACKCOLOR PROPERTY**

## **Description**

Determines the background color of the control. It is ignored if <u>BackPicture</u> is set.

### Usage

[form.]control.BackColor[ = color ]

#### **Remarks**

This property can be set using Visual Basic's **RGB** or **QBColor** (or comparable) functions.

## **Data Type**

Long

# **BACKPICTURE PROPERTY**

## **Description**

Determines the graphic to be displayed in the background of the control.

### Usage

[form.]control.BackPicture[ = picture ]

#### Setting

The BackPicture property settings are:

| Setting  | Description                                                                                                    |
|----------|----------------------------------------------------------------------------------------------------|
| (none)   | No picture is displayed.                                                                                                    |
| (bitmap) | At design time specify the bitmap file name to be displayed. At run-time specify the bitmap using Visual Basic's <b>LoadPicture</b> (or comparable) function. |

#### **Remarks**

When setting the picture at design-time, the picture will be saved with the form and will be compiled into the executable.

## **Data Type**

Picture

### **BARBORDER PROPERTY**

## **Description**

If the <u>Orientation</u> property is set to horizontal, than this property determines the border size along the left and right sides of the slider as shown in the figure below. If the <u>Orientation</u> property is set to vertical, however, than it determines the border size along the top and bottom of the slider (see figure below). This creates space on the control for captions,tics, etc. This property is based on a <u>unitless scale</u> and typically has values between 0.0 and 1.0.

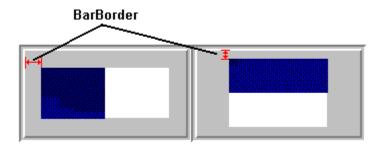

#### **Usage**

[form.]control.BarBorder[ = single ]

#### **Related Properties**

BarInner, BarOuter and Orientation

## **Data Type**

# BARINNER PROPERTY BAROUTER PROPERTY

#### **Description**

If the <u>Orientation</u> property is set to horizontal, than these properties determine the top and bottom extents of the slider as shown in the figure below. If the <u>Orientation</u> property is set to vertical, however, than they determine the left and right extents of the slider (see figure). These properties are based on a <u>unitless scale</u> and typically have values between 0.0 and 1.0.

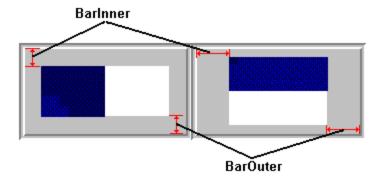

#### **Usage**

[form.]control.BarInner[ = single ] [form.]control.BarOuter[ = single ]

#### Remarks

The inner value should be less than the outer value.

#### **Related Properties**

BarBorder and Orientation

#### **Data Type**

# BEVELINNER PROPERTY BEVELOUTER PROPERTY

### **Description**

Sets or returns the inner or outer shadow style of the control.

### Usage

```
[form.]control.BevelInner[ = integer ]
[form.]control.BevelOuter[ = integer ]
```

#### **Setting**

These property settings are:

| Setting | Description |
|---------|-------------|
| 0       | None        |
| 1       | Raised      |
| 2       | Inset       |

#### Remarks

This property has no affect when <u>BevelWidth</u>=0.

### **Related Properties**

BevelWidth and BorderWidth

### **Data Type**

Integer (Enumerated)

# **BEVELWIDTH PROPERTY**

## **Description**

Sets or returns the shadow sizes of the inner and outer bevels of the control.

## Usage

[form.]control.BevelWidth[ = integer ]

## **Related Properties**

Bevellnner, BevelOuter and BorderWidth

# **Data Type**

# **BORDERWIDTH PROPERTY**

## **Description**

Sets or returns the border size between the inner and outer bevels of the control.

## Usage

[form.]control.BorderWidth[ = integer ]

## **Related Properties**

Bevellnner, BevelOuter and BevelWidth

# **Data Type**

## **CAPTION PROPERTY**

#### **Description**

Determines the text displayed on the control for the caption currently selected by <u>CaptionID</u>. The number of captions displayed is set using the <u>Captions</u> property.

### Usage

[form.]control.Caption[ = string ]

#### Remarks

See the **example** for more information on setting caption properties.

### **Related Properties**

CaptionColor, CaptionFontID, CaptionID, Captions, CaptionX and CaptionY

## **Data Type**

String

# **CAPTIONCOLOR PROPERTY**

#### **Description**

Determines the text color for the caption currently selected by <u>CaptionID</u>.

### Usage

[form.]control.CaptionColor[ = color ]

#### Remarks

This property can be set using Visual Basic's **RGB** or **QBColor** (or comparable) functions. See the **example** for more information on setting caption properties.

### **Related Properties**

Caption, CaptionFontID, CaptionID, Captions, CaptionX and CaptionY

### **Data Type**

Long

# **CAPTIONFONTID PROPERTY**

### **Description**

Determines which font (designated by FontID) is used for the caption currently selected by CaptionID.

### Usage

[form.]control.CaptionFontID[ = integer ]

#### **Remarks**

See the **example** for more information on setting caption properties.

### **Related Properties**

Caption, CaptionColor, CaptionID, Captions, CaptionX and CaptionY

## **Data Type**

## **CAPTIONID PROPERTY**

#### **Description**

Assigns a unique ID to each caption. This property must be set before any other caption property (except <u>Captions</u>). The total number of captions is determined by the <u>Captions</u> property and CaptionID has valid values from 0 to <u>Captions</u>-1.

#### **Usage**

[form.]control.CaptionID[ = integer ]

#### Remarks

The number of <u>Captions</u> must be set before this property can be set. See the <u>example</u> for more information on setting caption properties.

#### **Related Properties**

Caption, CaptionColor, CaptionFontID, Captions, CaptionX and CaptionY

### **Data Type**

# CAPTIONX PROPERTY CAPTIONY PROPERTY

### **Description**

Determines the vertical and horizontal position of the caption currently selected by the <u>CaptionID</u> property. These properties are based on a unitless scale and typically have values between -1.0 and 1.0 where a value of 0.0 is located at the center of the control.

#### **Usage**

```
[form.]control.CaptionX[ = single ]
[form.]control.CaptionY[ = single ]
```

#### Remarks

See the **example** for more information on setting caption properties.

### **Related Properties**

Caption, CaptionColor, CaptionFontID, CaptionID and Captions

#### **Data Type**

## **CAPTIONS PROPERTY**

### **Description**

Determines the number of captions displayed on the control. This property must be set before all other caption properties are entered (see <a href="example">example</a>). The <a href="example">CaptionID</a> property is used to select the caption to which caption properties apply.

#### **Usage**

[form.]control.Captions[ = integer ]

#### Remarks

See the **example** for more information on setting caption properties.

### **Related Properties**

Caption, CaptionColor, CaptionFontID, CaptionID, CaptionX and CaptionY

#### **Data Type**

| A <b>CHANGE</b> event is fired every time the left button is released when using the mouse to change the value of the control. |
|----------------------------------------------------------------------------------------------------|
| of the control.                                                                                                    |
|                                                                                                    |
|                                                                                                    |
|                                                                                                    |
|                                                                                                    |
|                                                                                                    |
|                                                                                                    |
|                                                                                                    |
|                                                                                                    |
|                                                                                                    |
|                                                                                                    |
|                                                                                                    |
|                                                                                                    |
|                                                                                                    |
|                                                                                                    |
|                                                                                                    |
|                                                                                                    |
|                                                                                                    |
|                                                                                                    |
|                                                                                                    |
|                                                                                                    |
|                                                                                                    |
|                                                                                                    |
|                                                                                                    |
|                                                                                                    |
|                                                                                                    |
|                                                                                                    |

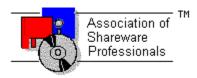

# Global Majic Software, Inc.

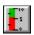

## **Slider Control**

<u>Properties</u> <u>Events</u> <u>Product Support</u> <u>Copyright</u>

#### **Description:**

The Slider Custom Control is highly versatile and customizable, designed to allow the user to easily create any control, gauge, meter, etc. that incorporates a sliding mechanism in its functioning. The control is equipped with properties to change the On/Off characteristics of the sliding bar, background, tic marks, and knob handle. Properties have been included to control both direction (forward or backward) and orientation (vertical or horizontal).

#### **Bar Properties:**

The slider bar properties allow the user to manipulate the On/Off characteristics of the slider separately. Colors or bitmaps may be used to fill the *ON* or *OFF* bar area. Also, the orientation, width, border, and position of the bar can be controlled through properties.

#### **Knob Properties:**

There are also properties available to manipulate the knob's appearance. Knob properties exist for scaling, offset, color, shape, and bitmap.

#### **Tic Properties:**

Tic properties were set up in an array fashion. The user can place as many sets of tic marks on any slider control as he likes. Each set of tic marks can be adjusted with color, increment, start and stop value, size, and placement.

# **DIGITAL PROPERTY**

# **Description**

Enables or disables the digital display of the <u>Value</u> on the control.

#### Usage

[form.]control.**Digital**[ = {TRUE|FALSE} ]

## Setting

The property settings are:

| Setting | Description                                                 |
|---------|-------------------------------------------------------------|
| TRUE    | A digital readout of the current <u>Value</u> is displayed. |
| FALSE   | No digital display.                                         |

### **Related Properties**

 $\underline{\text{DigitalColor}}, \underline{\text{DigitalDecimals}}, \underline{\text{DigitalFontID}}, \underline{\text{DigitalX}}, \underline{\text{DigitalX}}, \underline{\text{DigitalY}} \text{ and } \underline{\text{Value}}$ 

## **Data Type**

Integer (Boolean)

# **DIGITAL COLOR PROPERTY**

## **Description**

Determines the color of the digital display (if <u>Digital</u>=**TRUE**).

### Usage

[form.]control.**DigitalColor**[ = color ]

#### **Remarks**

This property can be set using Visual Basic's **RGB** or **QBColor** (or comparable) functions.

### **Related Properties**

<u>Digital, DigitalDecimals, DigitalFontID, DigitalX, DigitalY</u> and <u>Value</u>

## **Data Type**

Long

# **DIGITAL DECIMALS PROPERTY**

### **Description**

Determines how many places (to the right of the decimal) are displayed in the digital display (if <u>Digital</u>=**TRUE**).

## Usage

[form.]control.DigitalDecimals[ = integer ]

### **Related Properties**

 $\underline{\text{Digital}}, \underline{\text{DigitalColor}}, \underline{\text{DigitalFontID}}, \underline{\text{DigitalX}}, \underline{\text{DigitalY}} \text{ and } \underline{\text{Value}}$ 

### **Data Type**

# **DIGITALFONTID PROPERTY**

## **Description**

Determines which font (designated by <u>FontID</u>) is used for the digital display.

### Usage

[form.]control.**DigitalFontID**[ = integer ]

### **Related Properties**

<u>Digital, DigitalColor, DigitalDecimals, DigitalX, DigitalY</u> and <u>Value</u>

# **Data Type**

# DIGITALX PROPERTY DIGITALY PROPERTY

### **Description**

Determines the vertical and horizontal position of the digital display. These properties are based on a <u>unitless scale</u> and typically have values between -1.0 and 1.0 where a value of 0.0 is located at the center of the control.

#### Usage

```
[form.]control.DigitalX[ = single ]
[form.]control.DigitalY[ = single ]
```

## **Related Properties**

Digital, DigitalColor, DigitalDecimals, DigitalFontID and Value

## **Data Type**

# **DIRECTION PROPERTY**

### **Description**

Determines the direction of increasing values for the slider. Depending on the <u>Orientation</u> property, this could be from left to right, right to left, top to bottom, or bottom to top.

### Usage

[form.]control.Direction[ = integer ]

### Setting

These property settings are:

| Setting | Description |
|---------|-------------|
| 0       | Forward     |
| 1       | Backward    |

#### Remarks

The Orientation property is used to set the control's fill mode at vertical or horizontal.

## **Data Type**

Integer (Enumerated)

## **Events:**

Change
Click
DragDrop
DragOver
GotFocus
KeyDown
KeyPress
KeyUp
LostFocus
MouseDown
MouseMove
MouseUp

#### **EXAMPLE - HOW TO BUILD A SLIDER**

#### **General Information**

This example will explain the process of building a generic slider instrument. The final product is

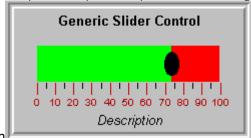

shown

. The purpose of this example is to show how several of the control's properties relate to each other. For example, it depicts how to use the Tic properties to setup multiple tic sets (with or without labels) to obtain a desired appearance. In general, the steps for setting up tic marks are as follows: 1) set the number of tic sets (Slider1.Tics=2); 2) set the unique id for the tic set (Slider1.TiclD=0); 3) set the other tic properties (Slider1.TicColor=&H80); and 4) change TiclD and repeat step 3 if desired. This same process is used to set the properties for all the indexed items contained in the control (captions, fonts, etc.). For simplicity, the steps for setting up this example are written out in Visual Basic script. However, the values may also be assigned using the property list at design time.

#### Sample Code

#### 'setup - general

Slider1.Orientation = 0 Slider1.Direction = 0 Slider1.BarOuter = 0.6 Slider1.KnobStyle = 2 Slider1.KnobOffset = 0.45 Slider1.KnobXScale = 0.075 Slider1.KnobYScale = 0.2 Slider1.MouseControl = True Slider1.Value = 74.23

#### 'setup fonts

Slider1.Fonts = 3

Slider1.FontID = 0 Slider1.FontBold = True Slider1.FontName = "Arial" Slider1.FontSize = 12

Slider1.FontID = 1 Slider1.FontBold = False Slider1.FontItalic = True Slider1.FontName = "Arial" Slider1.FontSize = 12

Slider1.FontID = 2 Slider1.FontBold = False Slider1.FontItalic = False Slider1.FontName = "Arial" Slider1.FontSize = 10

#### 'setup tic marks

Slider1.Tics = 2

Slider1.TicID = 0 Slider1.TicColor = &H80& Slider1.TicDelta = 10 Slider1.TicStart = 0 Slider1.TicStop = 100 Slider1.TicInner = 0.6 Slider1.TicOuter = 0.7 Slider1.TicLabelOn = True Slider1.TicLabelPosition = 0.75 Slider1.TicFontID = 2

Slider1.TicID = 1 Slider1.TicDelta = 10 Slider1.TicStart = 5 Slider1.TicStop = 95 Slider1.TicInner = 0.6 Slider1.TicOuter = 0.65

#### 'setup captions

Slider1.Captions = 2

Slider1.CaptionID = 0 Slider1.CaptionFontID = 0 Slider1.Caption = "Generic Slider Control" Slider1.CaptionX = 0.5

Slider1.CaptionY = 0.1

Slider1.CaptionID = 1 Slider1.CaptionFontID = 1 Slider1.Caption = "Description"

Slider1.CaptionX = 0.5 Slider1.CaptionY = 0.9

## **FONTDIALOG PROPERTY**

#### **Description**

Selecting this property (in design mode) launches the font dialog box shown below. This dialog sets the <u>font properties</u> for the font currently selected by <u>FontID</u>.

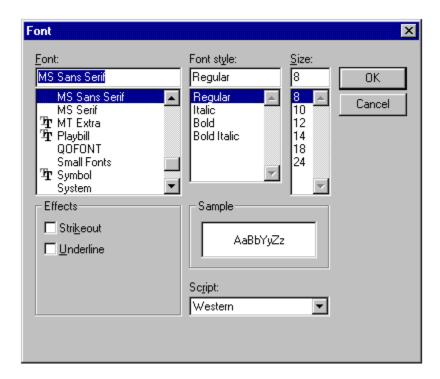

#### **Usage**

This property can only be used at design time. Use standard font properties to set fonts in code.

#### **Related Properties**

FontBold, FontID, FontItalic, FontName, FontS, FontSize, FontStrike and FontUnder

### **Data Type**

N/A

### **FONTID PROPERTY**

#### **Description**

This property allows the control to display several different fonts by assigning a unique ID to each font. The total number of fonts is determined by the <u>Fonts</u> property and FontID has valid values from 0 to <u>Fonts</u>-1.

#### **Usage**

[form.]control.FontID[ = integer ]

#### Remarks

The desired font is obtained by selecting the corresponding FontID (through the use of <u>CaptionFontID</u> for example). See the <u>example</u> for more information on setting font properties.

#### **Related Properties**

<u>CaptionFontID</u>, <u>DigitalFontID</u>, FontBold, <u>FontDialog</u>, FontItalic, FontName, <u>Fonts</u>, FontSize, FontStrike, FontUnder and <u>TicFontID</u>

### **Data Type**

## **FONTS PROPERTY**

#### **Description**

Determines the number of fonts displayed on the control. This property must be set before all other font properties are entered (see <a href="mailto:example">example</a>). The <a href="mailto:FontID">FontID</a> is used to select the font to which other font properties apply.

#### **Usage**

[form.]control.Fonts[ = integer ]

#### Remarks

See the **example** for more information on setting font properties.

#### **Related Properties**

 $\underline{CaptionFontID}, \, \underline{DigitalFontID}, \, FontBold, \, \underline{FontDialog}, \, \underline{FontID}, \, FontItalic, \, FontName, \, FontSize, \, FontStrike, \, FontUnder \, and \, \underline{TicFontID}$ 

## **Data Type**

# KNOBCOLOR PROPERTY

### **Description**

Determines the color of the knob on the control.

### Usage

[form.]control.**KnobColor**[ = color ]

#### **Remarks**

This property can be set using Visual Basic's RGB or QBColor (or comparable) functions.

### **Related Properties**

KnobOffset, KnobPicture, KnobStyle, KnobXScale and KnobYScale

# **Data Type**

Long

# **KNOBOFFSET PROPERTY**

## **Description**

Determines the position of the knob on the control.

### Usage

[form.]control.KnobOffset[.= single]

## **Related Properties**

KnobColor, KnobPicture, KnobStyle, KnobXScale and KnobYScale.

# **Data Type**

# **KNOBPICTURE PROPERTY**

### **Description**

Allows user to place a bitmap (\*.bmp) on the knob.

### Usage

[form.]control.KnobPicture=[.picture]

#### **Remarks**

This property can be set using Visual Basic's LoadPicture (or comparable) function.

### **Related Properties**

KnobColor, KnobOffset, KnobStyle, KnobXScale and KnobYScale.

## **Data Type**

Picture

# KNOBXSCALE PROPERTY KNOBYSCALE PROPERTY

## **Description**

Determines the vertical and horizontal scale components of the knob. This property is based on a <u>unitless scale</u> and typically has values from 0.0 to 1.0.

#### **Usage**

[form.]control.KnobXScale=[.single] [form.]control.KnobYScale=[.single]

#### **Remarks**

KnobColor, KnobOffset, KnobPicture and KnobStyle

### **Data Type**

# **KNOBSTYLE PROPERTY**

## **Description**

Determines the appearance of the control's knob.

### Usage

[form.]control.KnobStyle[ = integer ]

### Setting

The property settings are:

| Setting | Description |
|---------|-------------|
| 0       | None        |
| 1       | Rectangular |
| 2       | Circular    |

## **Related Properties**

KnobColor, KnobOffset, KnobPicture, KnobXScale and KnobYScale.

## **Data Type**

Integer (Enumerated)

# MAX PROPERTY MIN PROPERTY

# **Description**

Determines the the operating range for the control.

## Usage

```
[form.]control.Max[.= single ]
[form.]control.Min[.= single ]
```

#### Remarks

The Max value should be greater than the Min value.

## **Data Type**

# **MOUSECONTROL PROPERTY**

## **Description**

Enables or disables mouse input to the control.

## Usage

[form.]control.MouseControl[ = {TRUE|FALSE} ]

### Setting

The MouseControl property settings are:

| Setting | Description                                                 |
|---------|-------------------------------------------------------------|
| True    | Allows the control's Value to be modified with mouse input. |
| False   | Disables mouse input to the control.                        |

#### Remarks

**TRUE** is the default value for this property.

## **Data Type**

Integer (Boolean)

# OFFCOLOR PROPERTY ONCOLOR PROPERTY

# **Description**

Determines the colors for the On and Off portions of the the control. The perspective of these On and Off portions can be reversed using the <u>Direction</u> property.

## **Usage**

```
[form.]control.OffColor[ = color]
[form.]control.OnColor[ = color]
```

### **Remarks**

These properties can be set using Visual Basic's RGB or QBColor (or comparable) functions.

## **Related Properties**

BarBorder, BarInner, BarOuter, OffPicture and OnPicture.

# **Data Type**

Long

# OFFPICTURE PROPERTY ONPICTURE PROPERTY

# **Description**

Determines the graphic to be displayed in the *On* and *Off* portions of the control. The perspective of these *On* and *Off* portions can be reversed using the <u>Direction</u> property.

## **Usage**

```
[form.]control.OffPicture[ = picture ]
[form.]control.OnPicture[ = picture ]
```

## **Setting**

These properties settings are:

| Setting  | Description                                                                            |  |  |
|----------|----------------------------------------------------------------------------------------|--|--|
| (none)   | No picture is displayed.                                                               |  |  |
| (bitmap) | At design-time, specify the bitmap file name to be displayed. At run-time, specify the |  |  |
|          | bitmap using Visual Basic's <b>LoadPicture</b> function (or comparable function).      |  |  |

### Remarks

When setting the picture at design-time, the picture will be saved with the form and will be compiled into the executable.

## **Related Properties**

BarBorder, BarInner, BarOuter, OffColor and OnColor

## **Data Type**

Picture

# **ORIENTATION PROPERTY**

# **Description**

Determines whether the control is displayed horizontally or vertically.

# Usage

[form.]control.Orientation[ = integer ]

# Setting

The property settings are:

| Setting | Description |
|---------|-------------|
| 0       | Horizontal  |
| 1       | Vertical    |

## **Remarks**

The <u>Direction</u> property may be used to alter the fill direction of the control.

# **Data Type**

# **PRODUCT SUPPORT**

Product support for all products is available to registered users by contacting **Global Majic Software**, **Inc.** at any of the following locations:

**CompuServe:** 73261,3642

AmericaOnline: GMagic

Internet: gms@globalmajic.com

**Snail Mail:** Global Majic Software, Inc.

P.O. Box 322

Madison, Alabama 35758

**TEL/FAX:** (205) 864-0708

Home Page: http://www.globalmajic.com

Product Support is free for a period of three (3) months from the date of registration.

If you have a shareware-related problem or dispute that you are unable to resolve with **Global Majic Software**, **Inc.**, please feel free to contact the <u>Association of Shareware Professionals</u>.

# **Properties:**

AutoRedraw FontBold OnPicture **BackColor FontDialog** Orientation **BackPicture FontID** Redraw FontName **BarBorder** Shape 5 1 **BarInner Fonts ShapeStyle** FontSize Snap **BarOuter** 

<u>BevelInner</u> FontStrike **SnapIncrement BevelOuter** FontUnder TabIndex **BevelWidth** Height TabStop **BorderWidth** Index Tag **TicColor** Caption KnobColor CaptionColor TicDelta **KnobOffset CaptionFontID KnobPicture TicFontID** CaptionID **KnobStyle TicID Captions KnobXScale TicInner CaptionX KnobYScale TicLabelOn** CaptionY Left <u>TicLabelPosition</u>

DigitalMaxTicOuterDigitalColorMinTics

**DigitalDecimals MouseControl TicStart** MousePointer TicStop **DigitalFontID** DigitalX Name Top DigitalY OffColor <u>Value</u> **Direction OffPicture** Visible Width Enabled **OnColor** 

FontItalic

# **REDRAW PROPERTY**

# **Description**

Issues a redraw command to the control if <u>AutoRedraw</u>=**FALSE**.

## **Usage**

[form.]control.Redraw[ = {TRUE|FALSE} ]

## Setting

The property settings are:

| Setting | Description                    |
|---------|--------------------------------|
| TRUE    | Issue a redraw command.        |
| FALSE   | Does not issue redraw command. |

### Remarks

If <u>AutoRedraw</u>=**TRUE**, then the control will be redrawn after any property is changed. If several properties are being changed rapidly, then the control may seem slow and/or may not update when desired. In this case, it may be wise to set <u>AutoRedraw</u>=**FALSE**. and issue a Redraw command after all the desired property changes are made.

# **Related Property**

<u>AutoRedraw</u>

## **Data Type**

Integer (Boolean)

# SHAPE PROPERTY

# **Description**

Determines the shape of a user defined instrument. This property only applies when <u>ShapeStyle</u> is set to "User Defined" and defines a polygon made from a list of x,y coordinate pairs. The shape is defined using a coordinate system in which (0,0) is located at the center of the control.

## **Usage**

[form.]control.**Shape**[ = string ]

## **Example**

CNTRL1.Shape = "250,0, 250,750, 500,750, 0,1000, -500,750, -250,750, -250,0"

The following image displays this shape polygon defined in a coordinate system with origin at (0,0) and (1000,1000) extents.

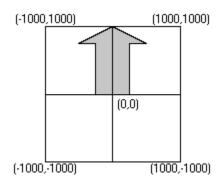

## **Related Properties**

**ShapeStyle** 

# **Data Type**

String

# SHAPESTYLE PROPERTY

# **Description**

Determines how the instrument is displayed on the control.

## Usage

[form.]control.**ShapeStyle**[ = integer ]

# Setting

The ShapeStyle property settings are:

| Setting | Description                            |
|---------|----------------------------------------|
| 0       | Rectangle                              |
| 1       | Ellipse                                |
| 2       | Thermometer                            |
| 3       | Tank                                   |
| 4       | User Defined (used the Shape property) |

## **Remarks**

The  $\underline{BarBorder}$ ,  $\underline{BarInner}$  and  $\underline{BarOuter}$  properties may be used to alter the shape of all ShapeStyles **except** user defined.

# **Related Properties**

**Shape** 

# **Data Type**

Integer (Enumerated)

# **SNAP PROPERTY**

# **Description**

Enables or disables the control's ability to display any value within the range defined by Min and Max. For example, if the scale ranges from 0 to 10, Snap=**TRUE** and SnapIncrement=2, then Value can only have the values 0, 2, 4, 6, 8 and 10.

# Usage

[form.]control.Snap[ = {TRUE|FALSE}]

# Setting

The property settings are:

| Setting | Description                                                                                            |
|---------|----------------------------------------------------------------------------------------------------|
| TRUE    | Limits Value to the increments defined by Snaplncrement.                                               |
| FALSE   | Enables <u>Value</u> to have any floating point value within the range defined by the scale (default). |

# **Related Property**

**SnapIncrement** 

# **Data Type**

Integer (Boolean)

# **SNAPINCREMENT PROPERTY**

# **Description**

Determines the allowable incremental change of the  $\underline{\text{Value}}$  if  $\underline{\text{Snap}}$ =**TRUE**. For example, a control where the scale is 0 to 10 and SnapIncrement=2 will only allow  $\underline{\text{Values}}$  of 0, 2, 4, 6, 8, and 10.

## **Usage**

[form.]control.SnapIncrement[ = integer ]

### Remarks

This property is ignored if **Snap=FALSE**.

# **Related Property**

<u>Snap</u>

# **Data Type**

# **TICCOLOR PROPERTY**

## **Description**

Determines the color for the tic set currently selected by <u>TicID</u>.

# Usage

[form.]control.**TicColor**[ = color ]

## **Remarks**

This property can be set using the Visual Basic's **RGB** or **QBColor** (or comparable) functions. See the **example** for more information on setting tic properties.

# **Related Properties**

 $\underline{\text{TicDelta}}, \, \underline{\text{TicFontID}}, \, \underline{\text{TicInner}}, \, \underline{\text{TicOuter}}, \, \underline{\text{TicLabelOn}}, \, \underline{\text{TicLabelPosition}}, \, \underline{\text{TicStart}} \, \, \text{and} \, \underline{\text{TicStop}}$ 

# **Data Type**

Long

# **TICDELTA PROPERTY**

## **Description**

Determines the interval value between tic marks for the tic set currently selected by <u>TicID</u>.

# Usage

[form.]control.TicDelta[ = single ]

## **Remarks**

See the **example** for more information on setting tic properties.

# **Related Properties**

 $\underline{\underline{\text{TicColor}}}, \underline{\underline{\text{TicFontID}}}, \underline{\underline{\text{TicInner}}}, \underline{\underline{\text{TicOuter}}}, \underline{\underline{\text{TicLabelOn}}}, \underline{\underline{\text{TicLabelPosition}}}, \underline{\underline{\text{TicStart}}} \text{ and } \underline{\underline{\text{TicStop}}}$ 

# **Data Type**

Long

# **TICFONTID PROPERTY**

## **Description**

Determines which font (designated by  $\underline{FontlD}$ ) is used for the labels of the tic set currently selected by  $\underline{TiclD}$ .

# Usage

[form.]control.**TicFontID**[ = integer ]

### Remarks

See the **example** for more information on setting tic properties.

# **Related Properties**

TicColor, TicDelta, TicID, TicInner, TicOuter, TicLabelOn, TicLabelPosition, Tics, TicStart and TicStop

# **Data Type**

# **TICID PROPERTY**

## **Description**

Assigns a unique ID to each tic set. This property must be set before any other tic property (except  $\underline{\underline{\text{Tics}}}$ ). The total number of tic sets is determined by the  $\underline{\underline{\text{Tics}}}$  property and  $\underline{\text{TicID}}$  has valid values from 0 to  $\underline{\text{Tics}}$ -1.

## **Usage**

[form.]control.TicID[ = integer ]

### Remarks

The number of  $\underline{\text{Tics}}$  must be set before this property can be set. See the  $\underline{\text{example}}$  for more information on setting tic properties.

## **Related Properties**

<u>TicColor</u>, <u>TicDelta</u>, <u>TicFontID</u>, <u>TicInner</u>, <u>TicOuter</u>, <u>TicLabelOn</u>, <u>TicLabelPosition</u>, <u>Tics</u>, <u>TicStart</u> and <u>TicStop</u>

# **Data Type**

# TICINNER PROPERTY TICOUTER PROPERTY

## **Description**

Determines the inner and outer position of the tic set currently selected by <u>TiclD</u> This property is based on a <u>unitless scale</u> and typically has values between 0.0 and 1.0.

## **Usage**

```
[form.]control.TicInner[ = single ]
[form.]control.TicOuter[ = single ]
```

## Remarks

The TicOuter value should be greater than the TicInner value. See the **example** for more information on setting tic properties.

# **Related Properties**

TicColor, TicDelta, TicFontID, TicID, TicLabelOn, TicLabelPosition, Tics, TicStart and TicStop

## **Data Type**

Single

# **TICLABELON PROPERTY**

## **Description**

Enables or disables labels at each tic mark for the tic set currently selected by  $\underline{\text{TicID}}$ . The position of the tic labels is defined by the  $\underline{\text{TicLabelPosition}}$  property.

## **Usage**

[form.]control.**TicLabelOn**[ = {TRUE|FALSE} ]

## Setting

The TicLabelOn property settings are:

| Setting | Description                        |
|---------|------------------------------------|
| True    | Labels are displayed               |
| False   | Labels are not displayed (default) |

### Remarks

See the **example** for more information on setting tic properties.

## **Related Properties**

TicColor, TicDelta, TicFontID, TicID, TicInner, TicOuter, TicLabelPosition, Tics, TicStart and TicStop

## **Data Type**

Integer (Boolean)

# **TICLABELPOSITION PROPERTY**

## **Description**

Determines the position at which labels are displayed for the tic set currently selected by <u>TicID</u>. This property is based on a <u>unitless scale</u> and typically has values between 0.0 and 1.0.

## **Usage**

[form.]control.TicLabelPosition[ = single ]

### Remarks

See the **example** for more information on setting tic properties.

# **Related Properties**

TicColor, TicDelta, TicFontlD, TicID, TicInner, TicOuter, TicLabelOn, Tics, TicStart and TicStop

# **Data Type**

Single

# TICSTART PROPERTY TICSTOP PROPERTY

## **Description**

Determines the values at which the tic marks start and stop for the tic set currently selected by  $\underline{\text{TicID}}$ . These values should fall within the range defined by  $\underline{\text{Min}}$  and  $\underline{\text{Max}}$ .

## **Usage**

```
[form.]control.TicStart[ = single ]
[form.]control.TicStop[ = single ]
```

### **Remarks**

The TicStop value should be greater than the TicStart value. See the **example** for more information on setting tic properties.

## **Related Properties**

TicColor, TicDelta, TicFontID, TicID, TicInner, TicOuter, TicLabelOn, TicLabelPosition and Tics

## **Data Type**

Single

# **TICS PROPERTY**

## **Description**

Determines the number of tic sets displayed on the control. This property must be set before all other tic properties are entered (see <u>example</u>). The  $\underline{\text{TiclD}}$  property is used to select the tic set to which the tic properties apply.

## **Usage**

[form.]control.**Tics**[ = integer ]

### Remarks

See the **example** for more information on setting tic properties.

## **Related Properties**

 $\underline{\text{TicColor}}, \underline{\text{TicDelta}}, \underline{\text{TicFontID}}, \underline{\text{TicInner}}, \underline{\text{TicOuter}}, \underline{\text{TicLabelOn}}, \underline{\text{TicLabelPosition}}, \underline{\text{TicStart}} \text{ and } \underline{\text{TicStop}}$ 

# **Data Type**

# **VALUE PROPERTY**

# **Description**

Determines the value for the control. The Value is a number that falls between Min and Max.

# Usage

[form.]control.Value[ = single ]

## **Remarks**

The value may be altered at run time using either code or the mouse (MouseControl=TRUE).

# **Data Type**

Single

## **COPYRIGHT INFORMATION**

All **Global Majic Software**, **Inc.** software programs, shareware, and freeware are protected under the copyright laws of the United States and foreign countries. All rights are reserved to **Global Majic Software**, **Inc.** Violations of copyright laws are investigated by the FBI. Distribution of **Global Majic Software**, **Inc.** products implies that you have read and agreed to the distribution terms described below:

#### INTENT

**Global Majic Software, Inc.** seeks to distribute its shareware as widely as possible. However, we want the end-users of our software to be properly informed that it is shareware.

#### DISTRIBUTOR INFORMATION AND LICENSE INFORMATION

The license information and distribution requirements in this document supersede all previous license statements. To continue to distribute **Global Majic Software**, **Inc.** products, you must adhere to the licensing and distribution requirements below.

If you are a mail order or BBS-type distributor of shareware software, you may distribute these programs as they are, without any changes other than expanding files contained in the ZIP archives. However, you have the responsibility to check from time to time, at a minimum interval of 6 months, for new versions of these programs, and to update your copies in a timely manner. **Global Majic Software, Inc.** will gladly send you a diskette containing the current versions on request.

You must fully identify all **Global Majic Software**, **Inc**. programs in your advertising, by the program's full name and version, and indicate the registration fee in the program description. The words **Global Majic Software**, **Inc**. must appear in all program descriptions.

#### SHAREWARE DISCLOSURE REQUIRED

All advertising and packaging information including references to **Global Majic Software, Inc.** products must contain a statement explaining the shareware concept. Specifically, that statement must explain that shareware software MUST be registered by the user, after a trial period, by paying a registration fee, and that all monies paid for the shareware version are duplication and distribution charges only. All such statements must be clearly displayed in a position where they are likely to be read by potential customers.

#### RETAIL RACK AND CD-ROM DISTRIBUTION

If you distribute shareware in a retail setting in racks, store displays, vending machines, at computer fairs, or in any way other than normal BBS or catalog-based sales, you must contact **Global Majic Software**, **Inc.** for permission to distribute any **Global Majic Software**, **Inc.** program. Rack or retail-like sales require a special distribution license, normally requiring royalties paid to **Global Majic Software**, **Inc.** If you distribute shareware on CD-ROM disks, you must also contact **Global Majic Software**, **Inc.** before including any **Global Majic Software**, **Inc.** shareware programs on a CD-ROM disk. Normally, permission is granted, but current versions must be included and all old versions of any **Global Majic Software**, **Inc.** program removed from any CD-ROM disk containing **Global Majic Software**, **Inc.** products.

FontBold, FontItalic, FontName, FontSize, FontStrike and FontUnder

# **UNITLESS SCALE**

## **Description:**

Properties which are used to specify position or length use a scale which is based on the size of the control (instead of twips or pixels). For a control which is square, the coordinate system used is depicted with its origin at the center of the control and its width and height measured from -1 to 1.

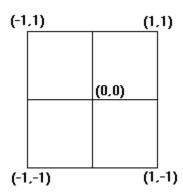

For controls which are not square, the origin is still at the center of the control. The unit scale used, however, is based on the width or height whichever is smaller so that a unit square fits completely within the control as shown in the two controls below.

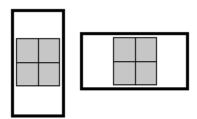

**NOTE:** For some variables (i.e., radii, width, etc.), the valid range of the unitless scale is from 0 to 1 (negative values have no meaning)